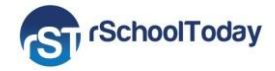

## **Calendar & Mobile App - User Guide 2016-17**

Our School uses the Activity Scheduler from rSchoolToday®. Here are some features you can benefit from:

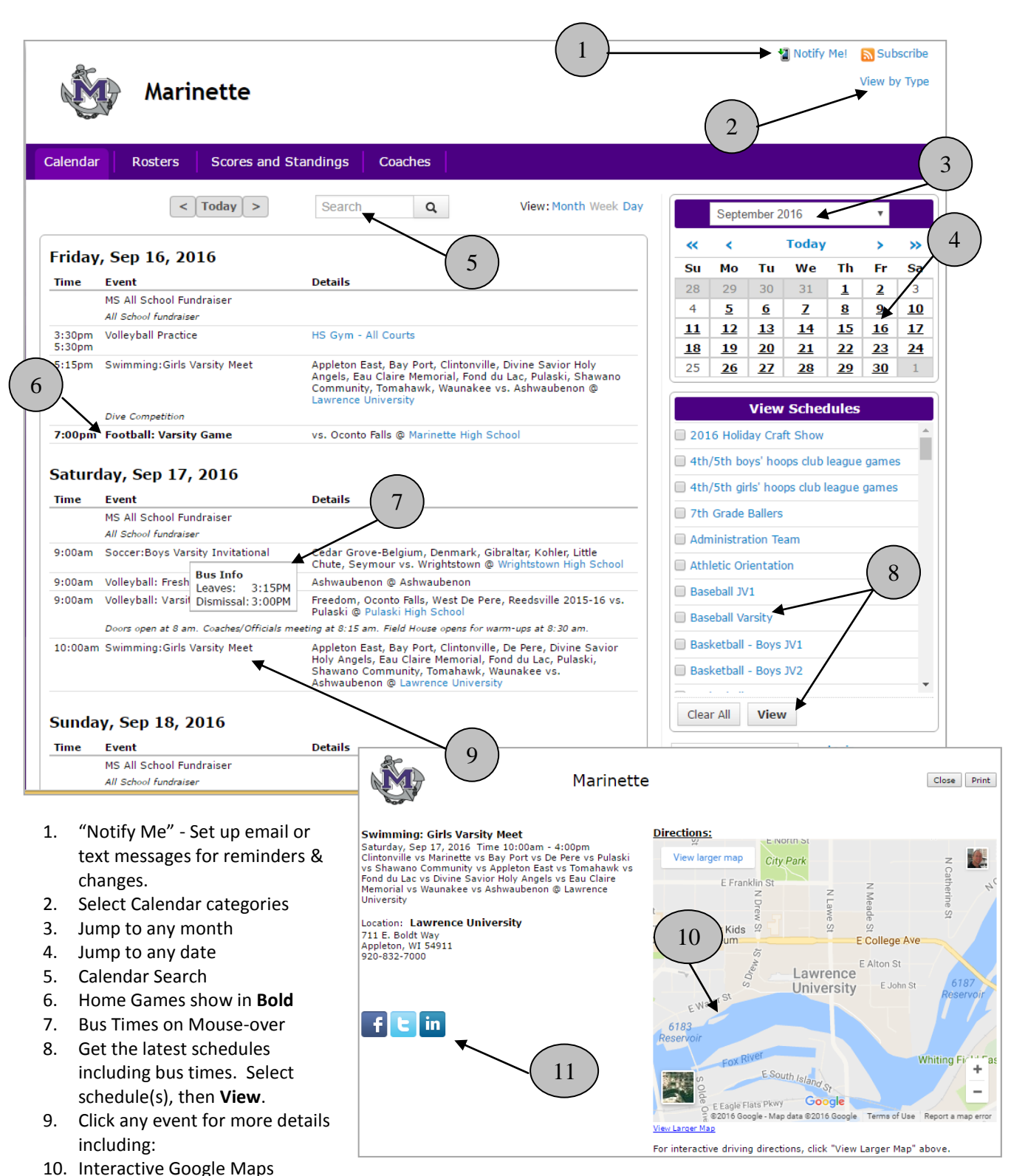

11. Promote the event to Social Media sites

rSchoolToday<sup>"</sup>

## **Viewing Schedules** (#8 above):

Note: If you view a schedule and it doesn't open, it's because of a pop-up blocker. If this happens, typically there is an icon in the upper right showing that a pop-up is being blocked. Clicking it will give you a choice to "Always Allow."

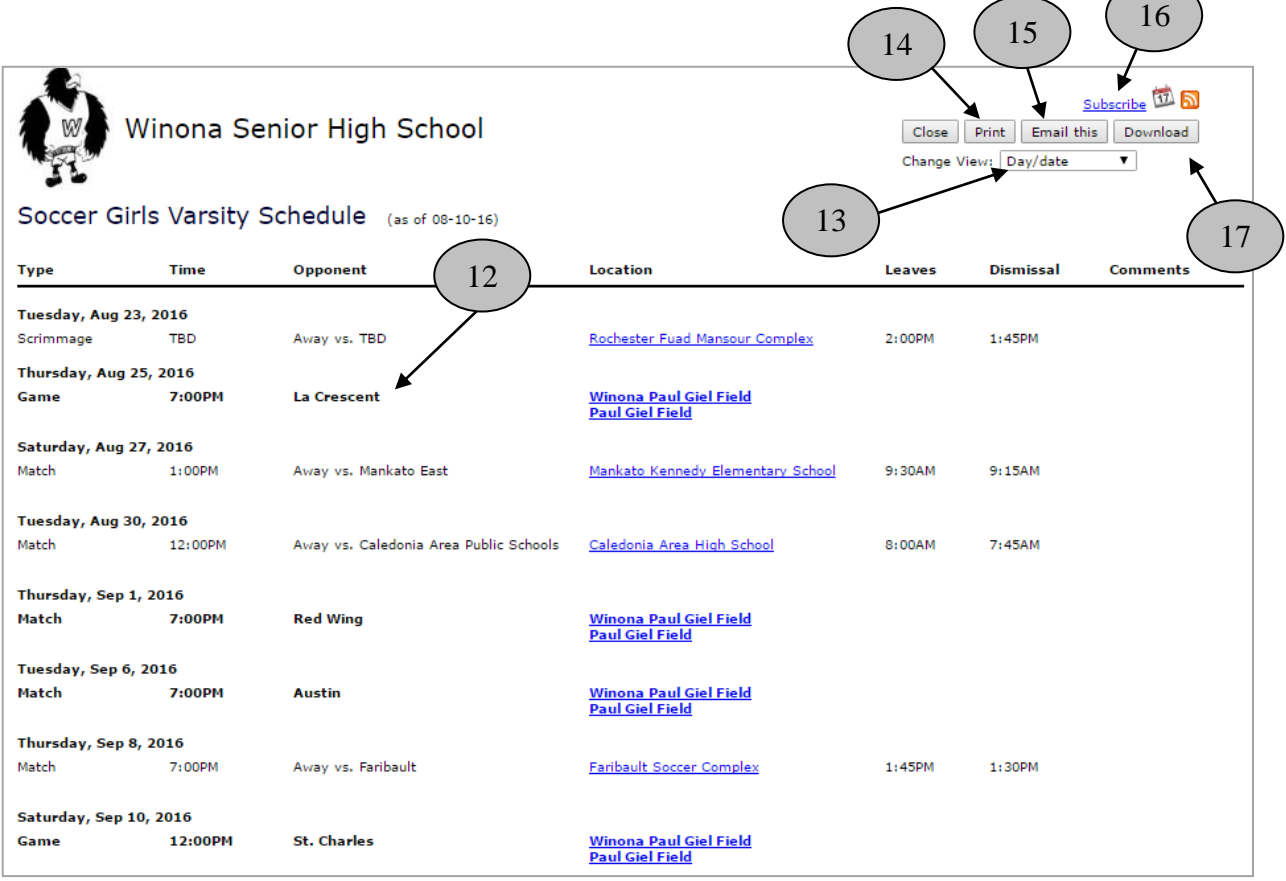

12. Home Games in Bold

13. Change Views

14. Print schedules

15. Email schedules. This sends a link to the latest version, so don't bother to include attachments.

16. Subscribe - This will push your schedules to your smart phone/tablet, Outlook, or Google Calendar, and autoupdates your calendar with changes.

17. Download a file of schedules to various file formats.

## Notify Me! **NOTIFY ME! Automatic notifications and reminders**

Click "Notify Me" from the main screen (see #1 above). Choose which competitive activities you want.

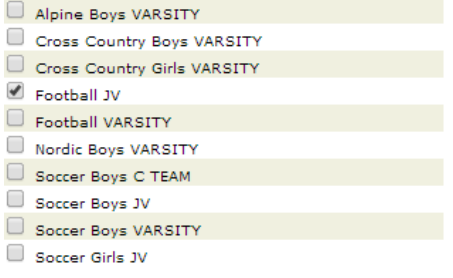

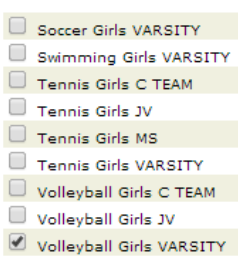

3

Then, click **Continue >>** to select the non-competitive activities you want.

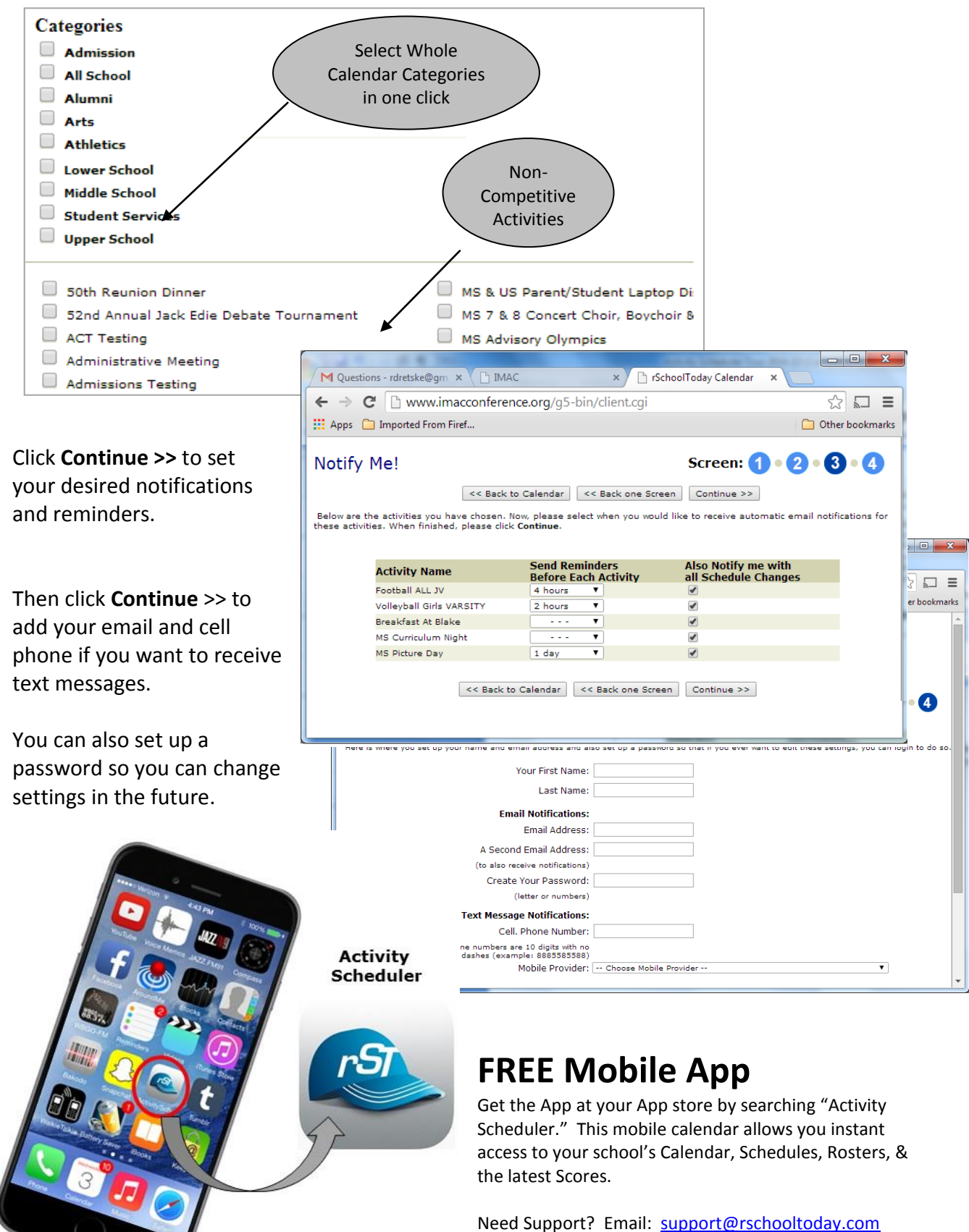

M-F from 7am-8pm central.

rSchoolToday<sup>"</sup>